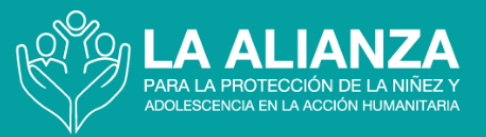

# **¿Cómo participar en la reunión anual de este año?**

### **Índice de contenidos**

- A. [Expectativas](#page-0-0)
- **B. [Código de conducta](#page-1-0)**
- **C. [Mensajes importantes](#page-2-0)**
- **D. Leer atentamente**
- E. [No se pierda el stand de Zoom Events en la EXPO](#page-3-0)
- F. [Oportunidades para relacionarse con otros participantes](#page-4-0)
	- 1. Galería infográfica y espacios para el intercambio
		- 2. Sesión de Speed Networking
- G. [Instrucciones sobre cómo conectarse](#page-5-0) a las sesiones
	- 1. Unos días antes de la reunión (entre 3 y 5 días antes)
	- 2. En el día que va a conectarse
	- 3. Cada día de la reunión anual antes de las sesiones (15-30 minutos antes)
- H. [Cómo acceder a las sesiones de Zoom durante la Reunión Anual](#page-7-0)
	- 1. Apoyo técnico durante la reunión

## <span id="page-0-0"></span>**A. Expectativas**

La reunión anual **no consiste en** una serie de "sesiones virtuales". Son más bien oportunidades para participar y tener **conversaciones en directo** con colegas de todo el mundo. Por lo tanto, le invitamos a **que se le escuche y se le vea** en todo momento, dentro de los límites respetuosos de nuestro **Código de Comportamiento.**

Nos gustaría empezar y terminar puntualmente cada sesión. Tenemos planeado pausas de 30 minutos a intervalos regulares. Durante las pausas, le invitamos que participe en la **[Galería Infográfica y en los espacios para el intercambio](#page-4-0)** y/o en las **[sesiones de Speed](#page-4-0)  [Networking](#page-4-0)** facilitadas.

La reunión anual dará comienzo el **lunes 12 de junio de 2023 a la 1.15 de la tarde, zona horaria CEST.** 

¡Esperamos verle allí!

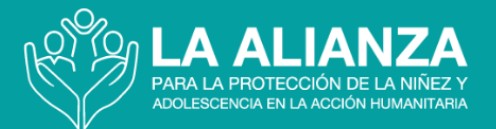

## <span id="page-1-0"></span>**B. Código de conducta**

En colectivo, como participantes de la reunión, crearemos un entorno que habitaremos durante los tres días de la reunión anual. Como tal, cada uno de nosotros somos responsables por crear un espacio seguro y contribuir a que sea un periodo en el que se puedan mantener conversaciones valiosas y de respeto.

Este año contamos con varios niños y jóvenes como oradores y participantes.<sup>1</sup> Por ello, pedimos a todos los participantes que observen las normas de conducta más estrictas y sean sensibles a las necesidades de estos participantes.

Los organizadores le piden que nos ayuden a mantener la Reunión Anual lo más "segura" posible, aceptando hacer lo que se indica a continuación:

- 1. **Ser profesional y colaborar** para crear una experiencia más interesante, significativa y respetuosa para todos.
- 2. **Respetar la confidencialidad**. Podemos compartir historias, pero omitamos los nombres y otros datos identificativos de los niños, de individuos, las familias y las organizaciones.
- 3. **Escuchar atentamente.** Valoremos los puntos de vista y las experiencias de otras personas que no coincidan con las tuyas.
- 4. **Estar abierto a conocer gente nueva.** Preséntese a alguien que no conoce y esté abierto a que alguien quiera conocerle, tanto en las sesiones formales como los espacios informales.
- 5. **Dar el primer paso o dejar paso**: Si es una persona callada, siéntase cómodo para compartir sus ideas y experiencias, y si es de los que les gusta hablar, considere dar la oportunidad en algunos momentos para que otros puedan hablar.
- 6. **Ser consciente de su entorno...**
	- a. **Conéctese temprano.** Únase durante el periodo flexible que comienza 15 minutos antes de la hora oficial de inicio, para que tenga tiempo de instalarse y probar su conexión, el sonido y la cámara.
	- b. **Deje puesto su cámara,** siempre y cuando su conexión lo permita. Esto facilita que la gente le reconozca y a que se animen a participar.
	- c. **Desconecte el micrófono cuando no esté hablando, ya que si no,** puede distraer a los demás y provocar eco. Tampoco teclee cuando tenga el micrófono abierto**.**
	- d. **Sea consciente de su entorno.** Los participantes podrán ver la sala en la que está sentado, así que intente minimizar las distracciones.
	- e. **Manténgase presente.** Intente evitar las distracciones durante la reunión desactivando si puede el sonido de las notificaciones de correo electrónico y de las redes sociales.

<sup>&</sup>lt;sup>1</sup> Cualquier menor de 18 años que vaya a hacer una presentación o se haya inscrito para participar en la Reunión Anual firmará (o pedirá a sus padres o cuidadores que firmen, según proceda) un formulario de consentimiento para participar en las sesiones, incluidas la grabación y retransmisión en directo. En el formulario de consentimiento se recomendará que busquen el apoyo de un adulto de confianza antes del evento, teniendo en cuenta que parte del contenido podría ser angustiante. La Alianza contará con un Punto Focal de Salvaguarda de la Infancia en cada sesión y se informará a los niños de las formas de comunicar cualquier preocupación que tenga.

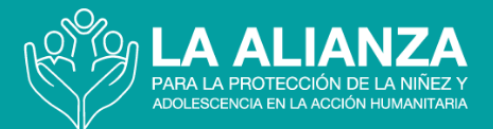

## <span id="page-2-0"></span>**C. Mensajes importantes**

- 1. Siga las siguientes instrucciones sobre cómo acceder a las sesiones de la Reunión Anual. Tenga en cuenta que **no recibirá directamente los enlaces de Zoom.** En su lugar, tendrá que conectarse a todas las sesiones a través de **[Zoom](https://events.zoom.us/ev/AmHYQNA9PEeB5X_qkDrXfrw2wKe9A4CITrYx6k7AtKwZcoJOX48S~AggLXsr32QYFjq8BlYLZ5I06Dg)** Events. Si se va a conectar a Zoom Events por primera vez, siga el enlace que recibirá en su correo electrónico y conéctese a la sesión escribiendo la misma dirección de correo electrónico con la que se registró. ¡**Importante! No podrá conectarse con otra dirección de correo electrónico que no sea con la que se registró para la Reunión Anual.**
- 2. Tenga en cuenta que Zoom Events **no es lo mismo que** una reunión regular en Zoom o webinar de Zoom. Le recomendamos a los participantes que accedan a la plataforma por primera vez que lo hagan con antelación para que tengan tiempo de navegar por la plataforma y puedan añadir sus sesiones a su itinerario. Añada **a sus favoritos el enlace URL del Lobby de la Reunión anual** en su navegador para tenerlo de alcance fácil en el día de la reunión.
- 3. **Cada día quince minutos antes de** la hora oficial de comienzo se organizará una **sesión** opcional de **BIENVENIDA** que está abierta a todos los participantes de la Reunión Anual. En realidad, se trata de una oportunidad para llegar, saludar a colegas a los que quizá no haya visto en un año y prepararse para un día fantástico.
- 4. En la zona de **la EXPO, habrá** más oportunidades de conectar con los demás participantes a través de los debates informales sobre infografía que tendrán lugar durante los descansos. Tómese su tiempo para recorrer toda la zona **EXPO**  y ver los distintos puestos en los que podrá aprender sobre sus socios de la Alianza e interactuar con ellos.
- 5. Para fomentar el aprendizaje virtual y establecer redes y conexiones profesionales durante la Reunión Anual y que perduren aun acabada la Reunión anual, invitamos a los participantes a unirse a la **Comunidad de Practicantes de Protección de la Infancia en la Acción Humanitaria**. **Puede [inscribirse aquí](https://changemakersforchildren.community/CPHA-community)**. **Le recomendamos que se inscriba a la plataforma lo antes posible, ya que su formulario de inscripción será revisado y esto puede tardar como máximo 48 horas.**

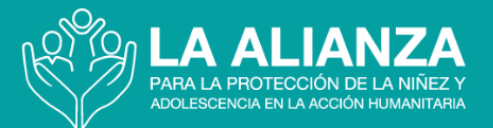

## **D. Leer atentamente**

Antes de la Reunión Anual de 2023, es importante repasar los materiales principales que figuran a continuación, ya que gran parte de la reunión girará en torno a ellos.

- 1. **[¡Este mismo folleto de información para participantes!](https://alliancecpha.org/es/2023-reuni%C3%B3n-anual-paquete-participante)** Puede leerlo en inglés, francés, español y árabe.
- 2. El **[orden del día de la](https://alliancecpha.org/es/2023-reuni%C3%B3n-anual-agenda)** reunión anual **-** Disponible en Zoom Events y en PDF en inglés, francés, español y árabe.
	- a. No se pierda las interesantes oportunidades de establecer contactos profesionales durante las pausas.
	- b. Encontrará información sobre los ponentes y otros detalles de cada sesión, incluida sobre la interpretación, en la Agenda de eventos de Zoom.
- 3. **[Un documento de información escrita y visual](https://alliancecpha.org/es/centralidad-de-los-ni%C3%B1os-presentacion-visual-y-escrita)** sobre a centralidad de los niños y su protección en la acción humanitaria

También puede leer la estrategia completa de la Alianza aquí: **["Un toque de clarín: La](https://alliancecpha.org/es/alliance-strategy-2021-2025)  [centralidad de los niños y su protección en la acción humanitaria".](https://alliancecpha.org/es/alliance-strategy-2021-2025)**

## <span id="page-3-0"></span>**E. No se pierda los stands de la EXPO de Zoom Events**

**i. Cuando haga clic en la EXPO, podrá utilizar las teclas de flecha para mover su avatar por toda la EXPO y echar un vistazo a la variedad de puestos y espacios, cada uno de los cuales ofrece una gran variedad de información útil y de sesiones.**

### **Encontrará puestos de cada uno de los siguientes grupos:**

- **Galería de infográficas y espacios para el intercambio**
- Grupo de trabajo de promoción
- Grupo de Trabajo para la evaluación, medición y generación de pruebas
- Grupo de trabajo sobre las Normas mínimas (CPMS siglas en inglés)
- Grupo de Trabajo para la investigación y el desarrollo
- Grupo de trabajo sobre la protección de niños y el dinero en efectivo
- Grupo de trabajo sobre la gestión de casos
- Grupo de trabajo sobre el trabajo infantil

- Grupo operativo CAAFAG (*siglas en inglés*)
- Grupo operativo comunitario de protección de la infancia
- Grupo de trabajo para el fortalecimiento de la familia
- Grupo de trabajo UASC (*siglas en inglés*)
- Iniciativa de prevención
- Iniciativa de Protección y Educación de la Infancia en Situaciones de Emergencia (INEE *siglas en inglés*)
- Comunidad de practicantes de la CPHA (*siglas en inglés*)
- Afiliación a la Alianza
- Manténgase en contacto con la Alianza

## <span id="page-4-0"></span>**F. Oportunidades para relacionarse con otros participantes**

### **Galería de infográficas y espacios para el intercambio:**

El espacio de infografías se presentará en la Expo como un **"lugar" virtual en directo que existe** durante las pausas para que los **participantes y el autor** de cada infografía puedan charlar directamente entre sí. Las infografías también se presentarán en una galería en la **Comunidad de Practicantes de Protección [Infantil en Acción Humanitaria](https://changemakersforchildren.community/CPHA-community)** para que los delegados las **vean y participen por internet a través del chat.** 

**¡Recuerde!** La Galería de Infográficas y las charlas en los espacios para el intercambio no están moderados y tendrá lugar en la **EXPO.** 

### **Sesiones de Speed Networking:**

Las sesiones de trabajo en red serán una para que los colegas **se reúnan con sus colegas**  en un **foro profesional para conocerse rápidamente en** el que los participantes se desplazarán a grupos más pequeños para charlar brevemente sobre temas propuestos por el moderador. Durante los 20 minutos que dura la sesión, los participantes se desplazarán para hablar con varios colegas.

**¡Recuerde!** Podrá acceder a las sesiones de Speed Networking a través de la pestaña **SESSIONS** de Zoom Events. Este espacio estará moderado, y le moveremos automáticamente de grupo en grupo así que no haga clic para volver a la sesión principal antes de tiempo.

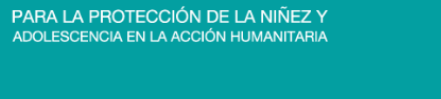

### <span id="page-5-0"></span>**G. Instrucciones sobre cómo conectarse a las sesiones**

Siga las siguientes tareas y compruebe con antelación que todo esté listo antes de la fecha de la Reunión Anual.

### **i. Antes del primer día de la reunión (lo ideal sería realizarlo de 3 a 5 días antes):**

- **Utilice un ordenador/una computadora de meas o portátil** (La plataforma Zoom Events no funcionará bien en su tableta o teléfono móvil).
- **Pruebe su conexión a Internet** en el ordenador/computadora que utilizará durante las sesiones. Le recomendamos **[Fast.com](https://fast.com/en/gb/)**. Si tiene una velocidad de descarga baja, le recomendamos que busque otro lugar donde tenga acceso a una conexión con más velocidad de descarga. (Valdrá con tener una velocidad de entre 25 y 100 Mbps, pero cuanto más alta sea, mejor).
- **[Descargue](https://zoom.us/download) e instale la aplicación de escritorio Zoom** en su ordenador y cree una cuenta si aún no la tiene (una cuenta gratuita funciona perfectamente).
- **Si ya tiene Zoom, asegúrese de actualizarlo a la versión más nueva.**
- **Conecte y verifique** su cámara, auriculares y micrófono en **Zoom**:
	- Le recomendamos que utilice auriculares para controlar el ruido de fondo.
	- Inicie una reunión de prueba en **Zoom** con su cuenta (valdrá una cuenta gratuita) y luego:
		- Compruebe cómo se ve en cámara. Lo ideal es que se le pueda ver de frente, su rostro hasta los hombros. Es decir, ni muy cerca ni tampoco estar sentado demasiado lejos de la cámara. **Evite el contraluz sentándose de cara a una ventana, en lugar de tener la iluminación de espalda.**
		- Realice una prueba de sonido. Haga clic en la flecha que apunta hacia arriba que está situada junto al micrófono en la consola de Zoom y, tras seleccionar sus auriculares (si decide usar auriculares) aparecen como opciones para altavoz y micrófono, haga clic para realizar una prueba de sonido. Si le cuesta determinar si hay sonido o si se le oirá, llame a un compañero por Zoom y compruebe con él o ella el sonido.
- Revise la lista de *Cómo acceder a las sesiones de Zoom durante la Reunión*  **Anual** en este folleto.
- **Zoom Events:** La primera vez que entre a Zoom Events, utilice el enlace enviado a la dirección de correo electrónico con la que se registró para **activar** de manera segura su cuenta y configurar su perfil. Puede **añadir una foto, información sobre usted y su organización,** e incluso **indicar si está dispuesto a recibir invitaciones para sesiones aparte durante el evento.** (Puede enviar mensajes directos a otros participantes y organizar reuniones privadas en sus propias salas de Zoom siempre que lo desee).
- Una vez que se encuentre en el **LOBBY** de la reunión, puede desplazarse por las

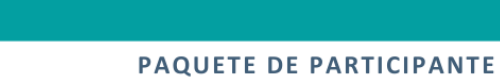

sesiones y **marcar** las que no quiera perderse, creando así su itinerario personal para la semana.

- Consulte la información sobre los ponentes en la pestaña de ponentes en la parte superior de la página, eche un vistazo a todos los stands de la EXPO y haga clic en Personas para ver quién más está conectado. (Desde ahí, podrá enviar mensajes privados, conectar con gente nueva e iniciar chats de grupo).
	- Para cualquier problema relacionado con el acceso a la plataforma, envíe un correo electrónico [a annualmeeting2023@alliancecpha.org](mailto:annualmeeting2023@alliancecpha.org) e indique **"Ayuda Zoom Events/Zoom Events Support"** en el Asunto.

### **ii. En el primer día de la reunión:**

Δ ΔΙ ΙΔ

- Busque un **espacio tranquilo** donde puede participar sin interrupciones.
- Sobre todo, en las sesiones más pequeñas, le animamos a que le vean y le escuchen durante la reunión, siempre y cuando se sienta cómodo haciéndolo y su ancho de banda se lo permita. Tenga cuidado con su aspecto ante la cámara. Procure **no** sentarse de espaldas a una ventana o a contraluz, ni tener nada que le distraiga demasiado en segundo plano.
- Asegúrese de que todo su equipo electrónico esté **completamente cargado o conectado a la electricidad** con antelación.
- Para estar seguro de que funcionan, vuelva a probar la cámara, los auriculares y el micrófono.
- Para que la reunión de este año sea lo más atractiva e interactiva posible: Cuando esté en las salas de Zoom, se les pedirá que tengan sus cámaras puestas, pero desconecten el micrófono:
	- Si prefiere **no verse a sí mismo** en Zoom, **pase el ratón por encima de su vídeo y haga clic en el botón de elipses** donde aparecerá un menú de opciones y seleccione "Ocultar vista propia". Ya no se verá a sí mismo en la pantalla, aunque los demás asistentes a la reunión sí podrán verle.
	- Para **editar su nombre** con el que prefiera ser llamado y añadir también sus pronombres y su organización (por ejemplo, John Doe\_he/him\_UNHCR) **haga clic con el botón derecho del ratón sobre su propia** imagen o **haciendo clic en la elipse (tres puntos)** que está situada en la parte superior derecha de su imagen en cámara.
	- Si no habla inglés por favor **indique** FR\_ o SP\_ o AR\_ delante o después de su nombre (si lo desea) en su perfil O cada vez que se incorpore a una sesión de ZOOM. De este modo, el equipo de producción le situará en el lugar adecuado (tanto en la sesión plenaria o en salas específicas) para acceder a los servicios de interpretación durante los trabajos en grupo o las salas de grupos pequeños. Si ya se registró a un idioma, lo verá indicado en su nombre seguido de (ES), (FR) o (AR). Si es así, no será necesario que indique editando su nombre en las sesiones de Zoom. Si edita su nombre en su perfil con ES, FR o AR tampoco tendrá que indicar el idioma y editar su nombre cada vez que se una a una sesión.
	- Puede **chatear con todos los** participantes de la reunión **abriendo el panel**

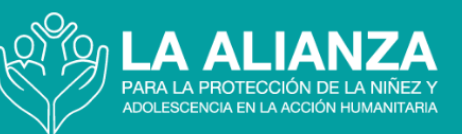

**de chat** situado en la parte inferior de la pantalla. También puede enviar **mensajes de chat privados** a personas y oradores que están presentes en la sesión.

### **iii. Antes de incorporarse al acto cada día (de 15 a30 minutos antes)**

- Prepare su ordenador/computadora y cierre todas las aplicaciones que no sean esenciales.
- Lo ideal es **desactivar todas las notificaciones de su escritorio** mientras dure el evento.
- También **apagar todas las notificaciones no esenciales del móvil** o ponerlo **en silencio.**
- **Busque actualizaciones de Zoom** en su aplicación de Zoom. (Puede se realice automáticamente al abrir la aplicación, o a lo mejor tendrá que hacer clic en el pequeño punto verde encima de su avatar en la esquina superior derecha y *Buscar actualizaciones*.
- **Acceda a Zoom Events** desde tu correo electrónico o desde **[este enlace](https://events.zoom.us/ev/AmHYQNA9PEeB5X_qkDrXfrw2wKe9A4CITrYx6k7AtKwZcoJOX48S~AggLXsr32QYFjq8BlYLZ5I06Dg)** e **introduzca la dirección de correo electrónico con la que se registró cuando se lo solicite**. A continuación, desplácese hacia abajo en el vestíbulo y haga clic en las sesiones a las que quiera unirse.

## <span id="page-7-0"></span>**H. Cómo acceder a las sesiones de Zoom durante la Reunión Anual de la Alianza**

- 1. Llegará primero al **vestíbulo de Zoom.** Desde allí, puede desplazarse hacia abajo hasta las sesiones que aparecen allí O puede hacer clic en la pestaña Sesiones en la parte superior de la página. Desde allí, podrá seleccionar la sesión actual o las sesiones que desee marcar para más tarde. Puede hacer clic en la sesión para obtener más información sobre ella o también verá un botón "Unirse" a la derecha de la sesión en la lista. Tenga en cuenta que si marca sesiones como sus favoritos, serán añadidos a su itinerario personal y que podrá ver en la parte superior de su página.
- 2. **Intente mantener la cámara puesta cuando esté en la sala de Zoom.** Se le silenciará automáticamente al entrar en la sala, pero no dude en desactivar el modo en silencio si se le pide que participe (y **active su micrófono en todas las salas de grupos pequeños**).
- 3. A lo largo de la reunión se le invitará a **participar en** grupos reducidos de debate. Cuando esté en estas salas, le animamos a que **ponga sus cámaras de vídeo y a que active su micrófono** para que sus compañeros puedan verle y oírle, como si estuvieran en la misma sala en persona. Si no acepta la invitación, no se desplazará automáticamente a la sala. Si tiene algún problema técnico, nuestro equipo de producción estará presente para ayudarle. En la mayoría de las sesiones, si no habla inglés y si las salas de grupos no están divididas por idiomas, les pedimos que permanezcan siempre en la sesión plenaria, donde habrá

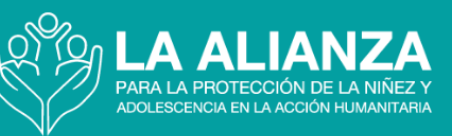

**interpretación** disponible. Sin embargo, en algunas sesiones en las que haya moderadores multilingües o las salas de grupos se dividan por idiomas, se indicará a los francófonos, hispanohablantes o arabófonos cómo añadir FR\_ o SP\_ o AR\_ delante de su nombre (véanse las instrucciones indicadas más arriba). El equipo de producción podrá entonces trasladarle a la sala correcta.

4. Si tiene un ancho de banda limitado, apagar la cámara puede ayudarle a mantener, al menos, una conexión de audio clara. También puede poner el móvil en modo avión para que llegue más ancho de banda a su ordenador/computadora de sobremesa o portátil. Si es necesario, puede también unirse desde un teléfono. En ese caso, encontrará la opción de conectarse llamando por teléfono al lado de la opción de conexión normal. Una vez seleccionada, podrá ver toda la información necesaria para conectarse llamando por teléfono.

### **i. Apoyo técnico durante la reunión**

- 1. **Si tiene una pregunta técnica para el productor de la sesión, envíe un mensaje privado a través del chat de Zoom al PRODUCTOR (anfitrión) de la sesión.** Por favor, **no** envíe sus preguntas técnicas a todos los asistentes a la reunión. Habrán dos productores técnicos presentes en cada reunión disponibles para ayudarle.
- 2. Si tiene dificultades técnicas para navegar por Zoom Events o para unirse a una sesión de Zoom, puede solicitar ayuda en el **CHAT del LOBBY**. Escriba su problema y recibirá una respuesta en breve.
- 3. Si todo esto falla, puede enviar un correo electrónico **[annualmeeting2023](mailto:annualmeeting2023@alliancecpha.org)**@**alliancecpha.org**, aunque la rapidez en la que recibirá una respuesta puede variar.